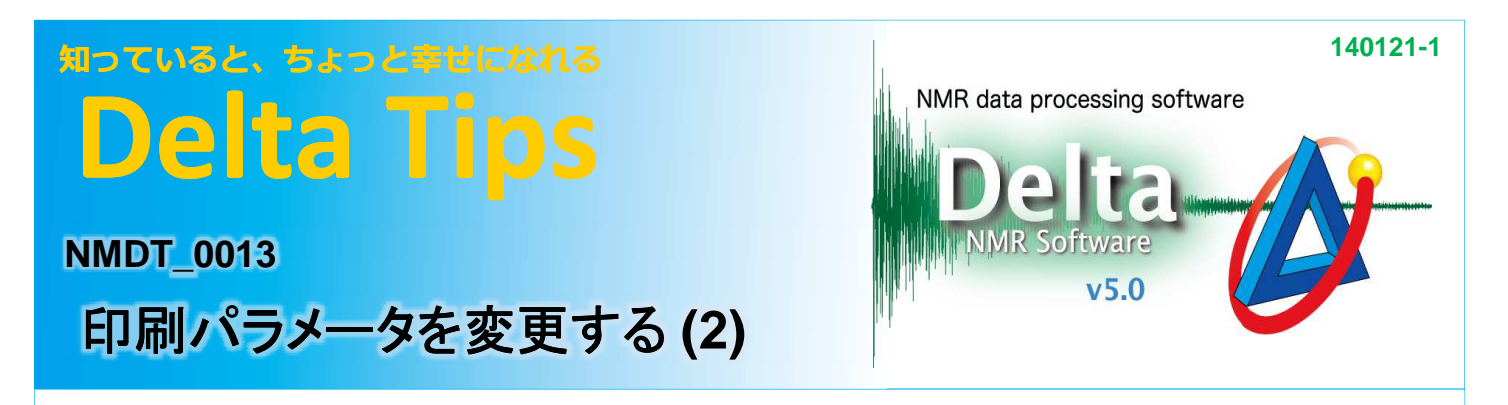

## **<sup>1</sup>** 印刷時に追加できるパラメータを確認する

[Delta Console]ウィンドウの ボタンをクリックして、[ファイル情報ビューワ]を開きます。 [カテゴリ]を All にしたとき表示されるパラメータが追加可能なパラメータです。

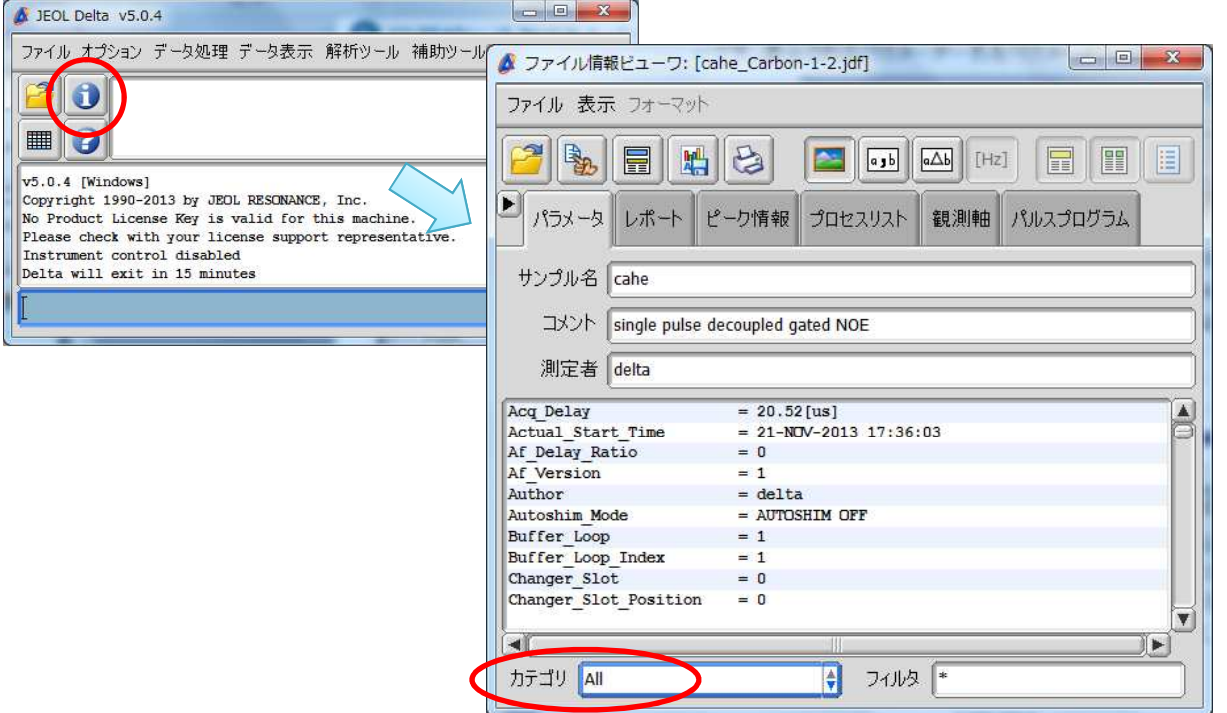

★ [カテゴリ]で class\_shim やclass\_lock を選択すると、シムやNMRロックに関する複数のパラメータを 確認できます。

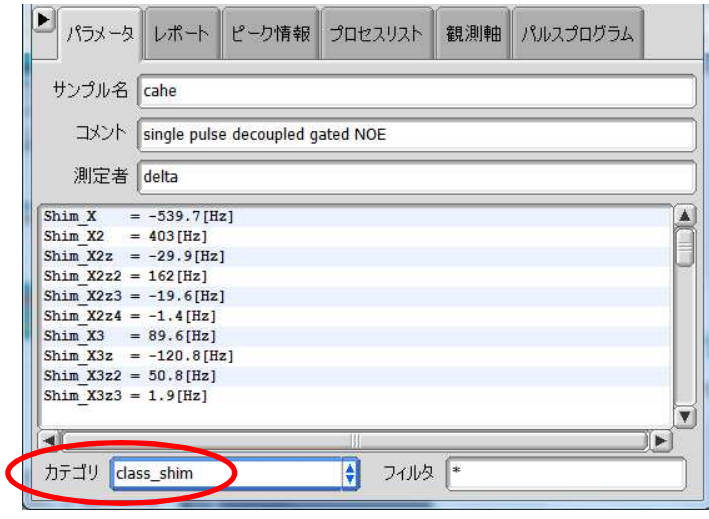

**3** JEOL RESONANCE

## 知っていると、ちょっと幸せになれる **Delta Tips**

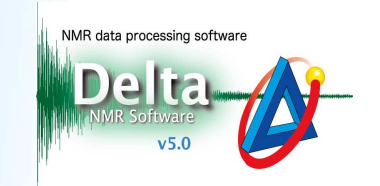

**3** JEOL RESONANCE

## 2 印刷パラメータにclassパラメータを追加する (例:シムパラメータの追加)

① **Delta**ウィンドウの[補助ツール]メニューから[パラメータフィルタ]を選択して、[パラメータフィルタ] ウィンドウを開く。

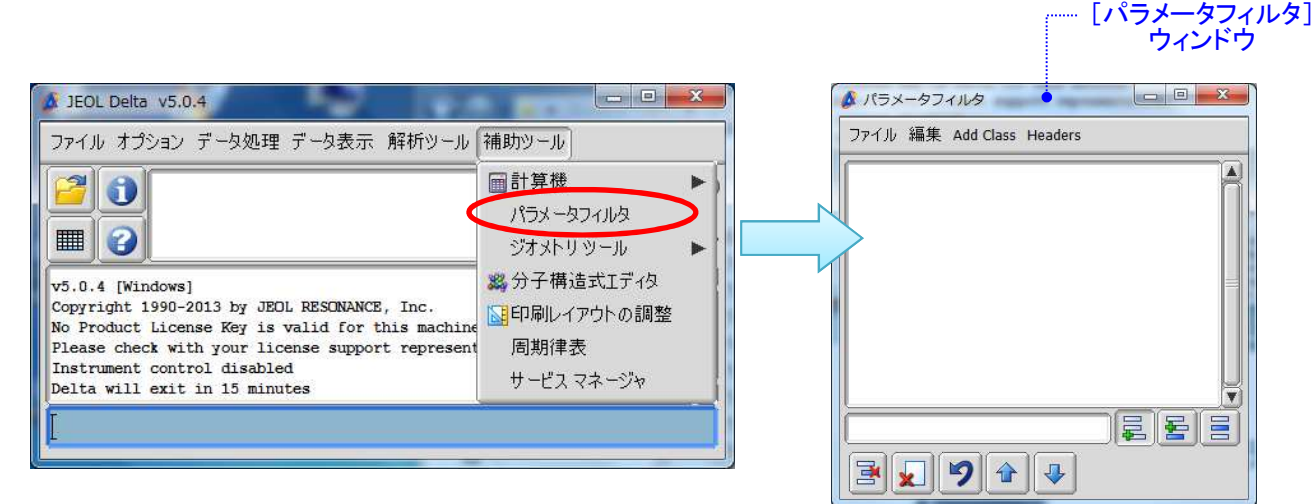

## ② [パラメータフィルタ]ウィンドウの[**Add Class**]メニューから[**SHIM**]を選択すると、**class\_shim** が 追加 される。 追加 される。

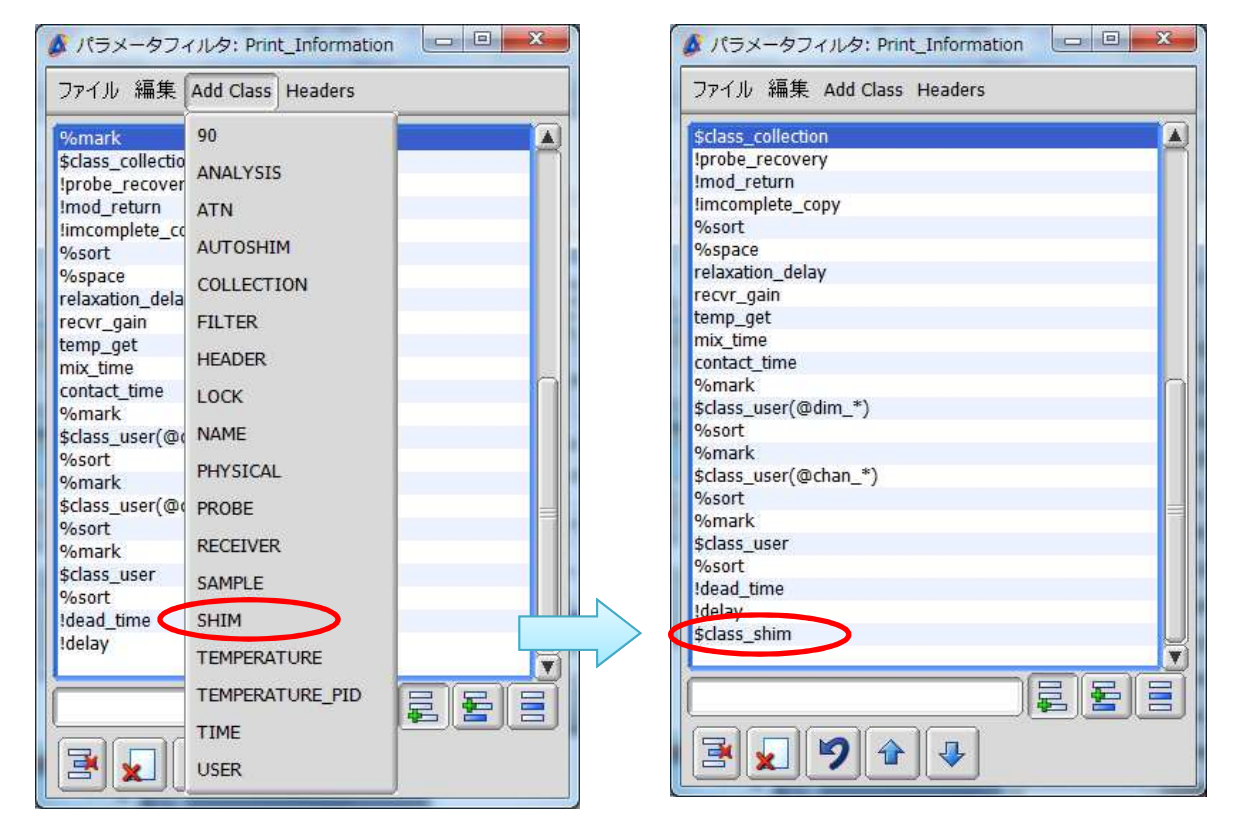

③ [ファイル]メニューから[テンプレートを保存]-[印刷用フィルタ]を選択して、パラメータ設定を保存する ③ [ファイル]メニューから[テンプレートを保存]-[印刷用フィルタ]を選択して、パラメータ設定を保存する。